# **Supplementary Information**

### **Rapid sample preparation for detection of antibiotic resistance on a**

### **microfluidic disc platform**

Alexandra Perebikovsky,<sup>\*a</sup> Yujia Liu,<sup>b</sup> Alexander Hwu,<sup>c</sup> Horacio Kido,<sup>d</sup> Ehsan Shamloo,<sup>c</sup> Dian Song,<sup>d</sup> Gabriel Monti,<sup>f</sup> Oren Shoval,<sup>d</sup> Dan Gussin,<sup>e</sup> and Marc Madou,\*a,c,d

<sup>a</sup>Department of Physics and Astronomy, University of California, Irvine, 4129 Frederick Reines Hall, Irvine, CA 92697, United States

<sup>b</sup>Department of Materials Science and Engineering, University of California, Irvine, 544 Engineering Tower Irvine, CA 92697, United States

<sup>c</sup>Department of Chemical and Biomolecular Engineering, University of California, Irvine, 916 Engineering Tower, Irvine, California 92697, United States

<sup>d</sup>Department of Mechanical Engineering, University of California, Irvine, 4200 Engineering Gateway, Room W3311, Irvine, CA 92697, United States

<sup>e</sup>Toolbox Medical Innovations, 1965 Kellogg Ave, Carlsbad, CA 92008, United States

<sup>f</sup>Department of Urology, University of California, Los Angeles, 200 Medical Plaza Driveway 140, Los Angeles, CA 90095, United States

### **Supplementary Section 1**

### The Spinbox

The main mechanical assemblies of the spinbox are shown below, including the full list of materials needed to build each assembly. The outer housing (not shown) is made from laser-cut PMMA and is affixed to the outer shell. The touchscreen user interface, raspberry pi, and electronics are also not shown below.

#### 1.1 Housing

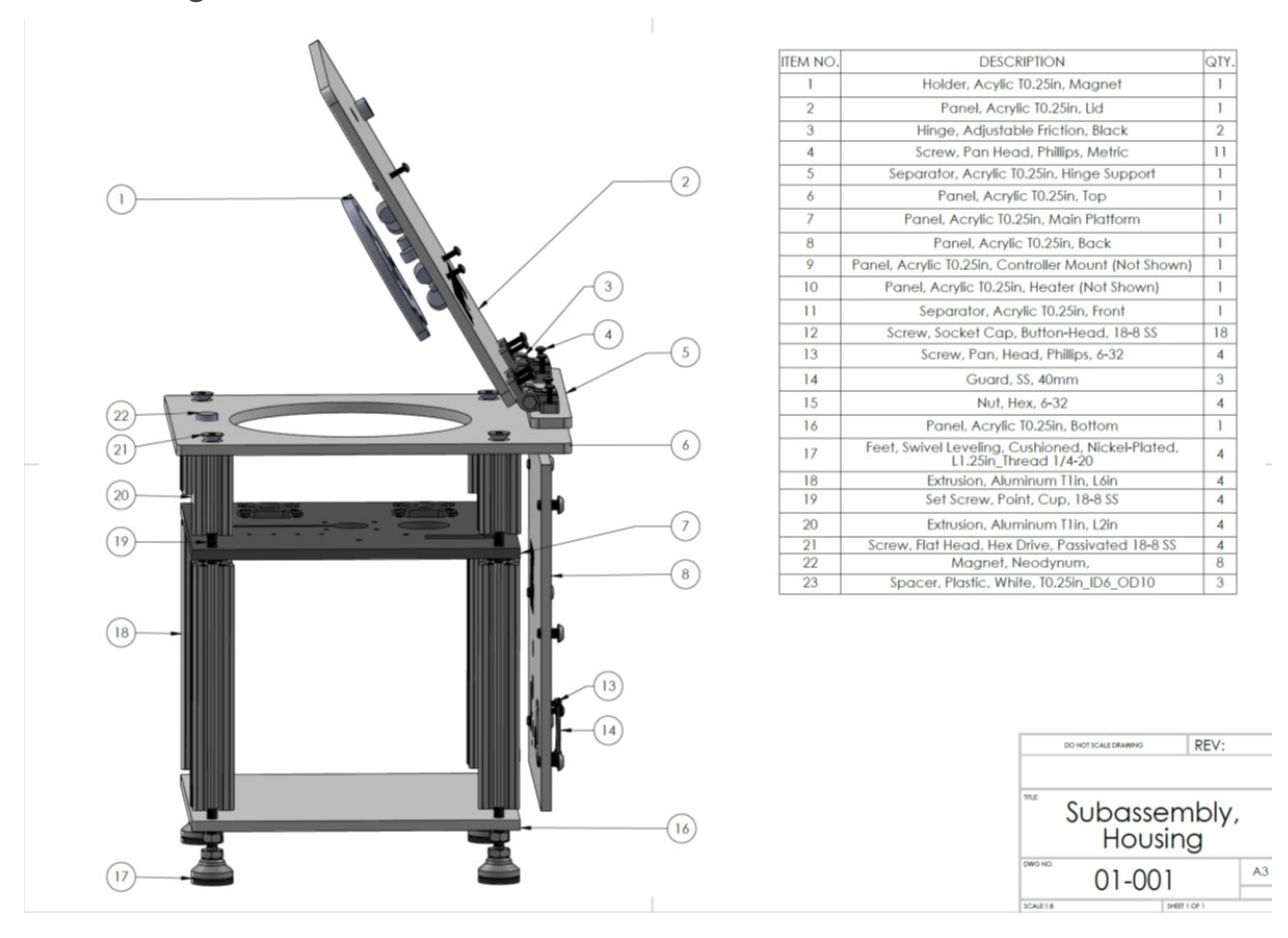

## 1.2 Motor Assembly

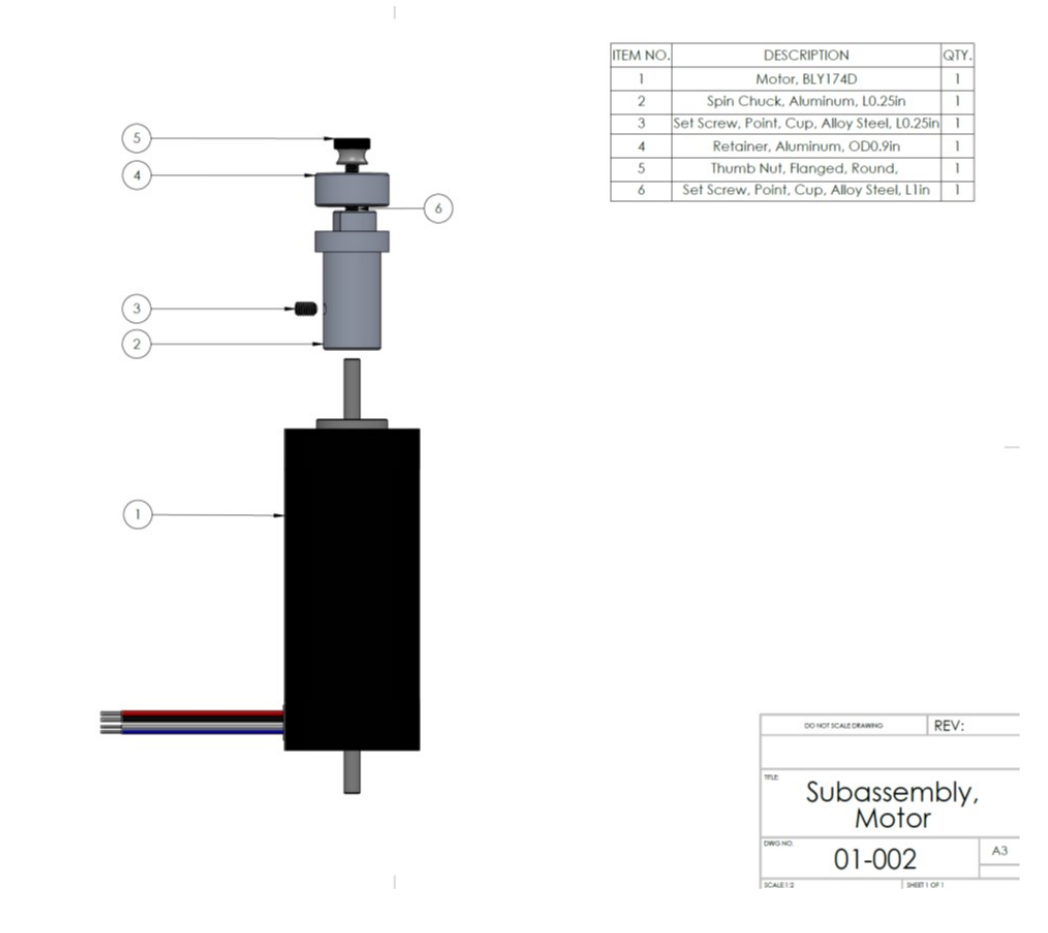

## 1.3 Laser Assembly

 $\parallel$ 

 $\sim 10^{-10}$  km s  $^{-1}$ 

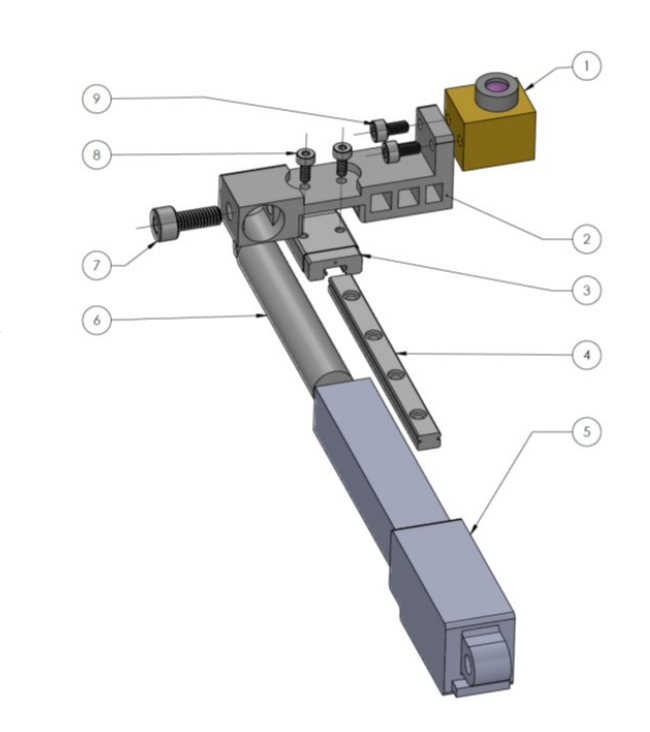

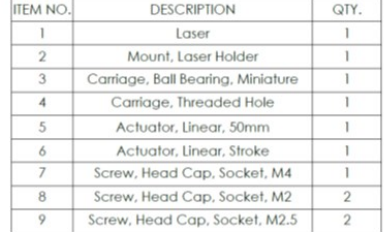

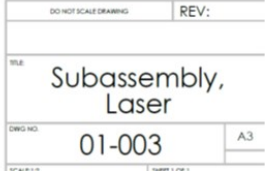

## 1.4 Optics Assembly

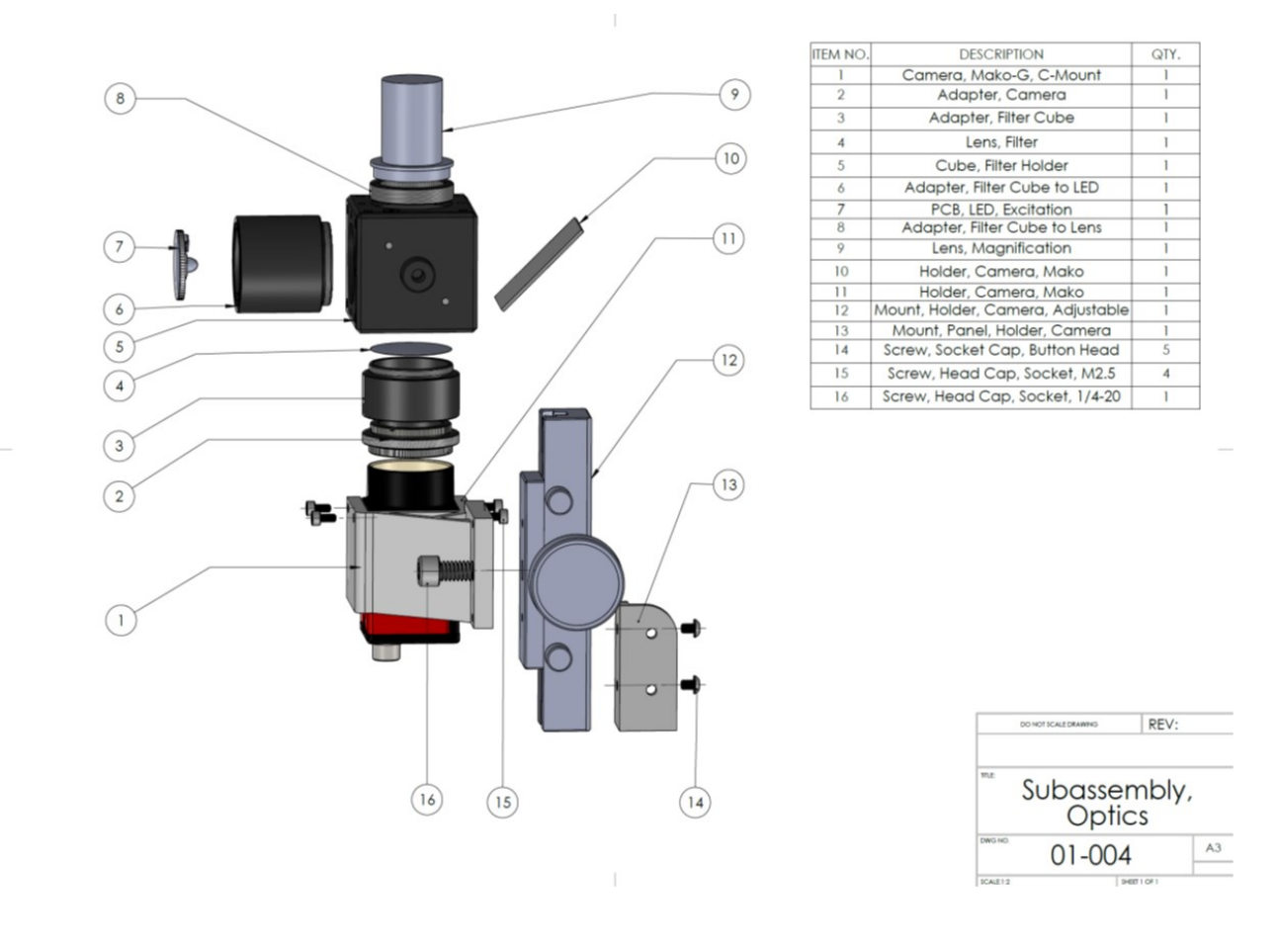

## 1.5 Heater Assembly

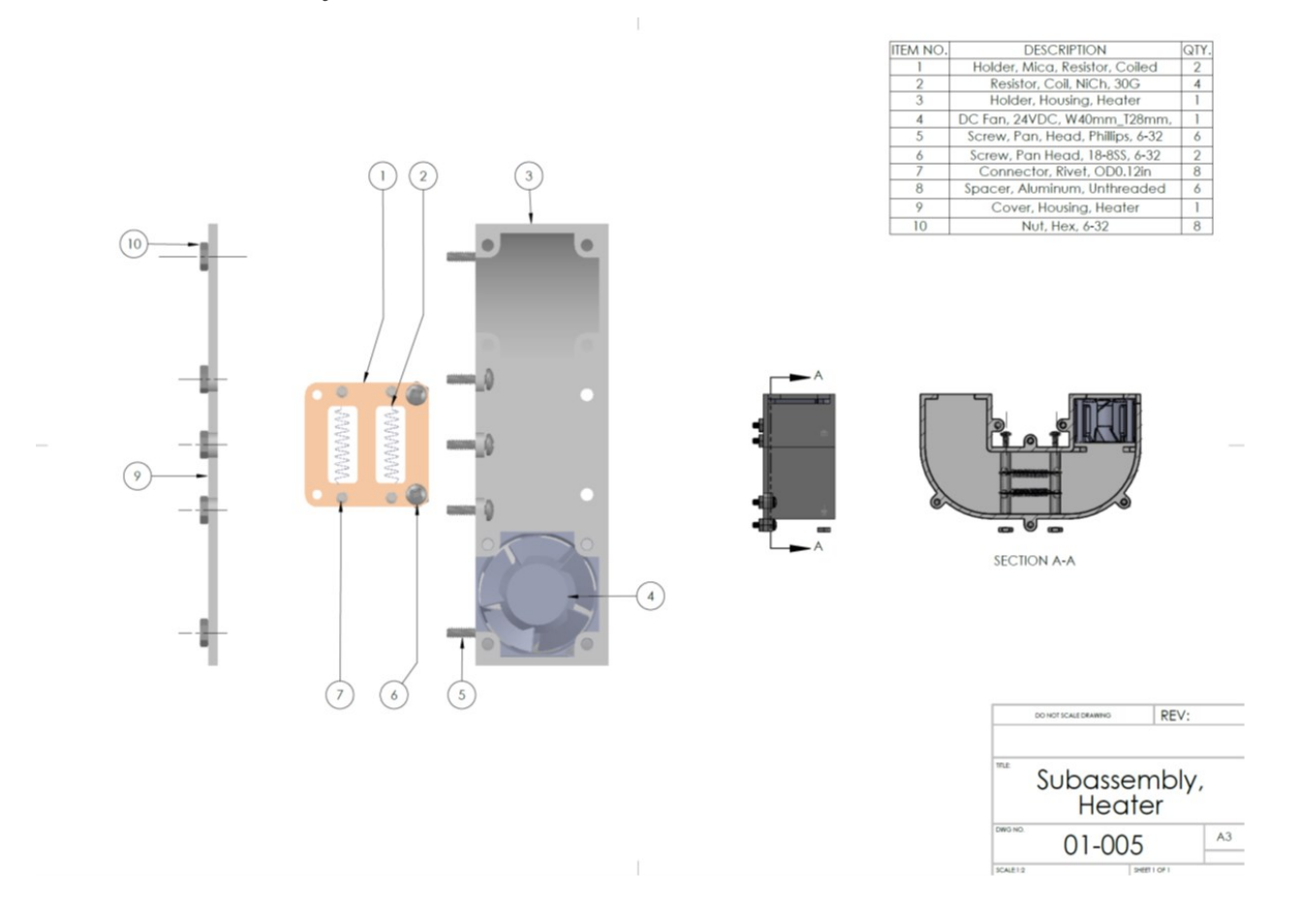

## **Supplementary Section 2**

### Spinchuck for enhanced angular alignment

For experimental testing, a custom spinchuck was developed with a D-shape so that the disc was angularly aligned in the same position during each test. Two ball nose spring plungers were used to hold the disc in place and prevent movement during spinning. This allowed for precise angular positioning during both laser valve actuation and fluorescent imaging.

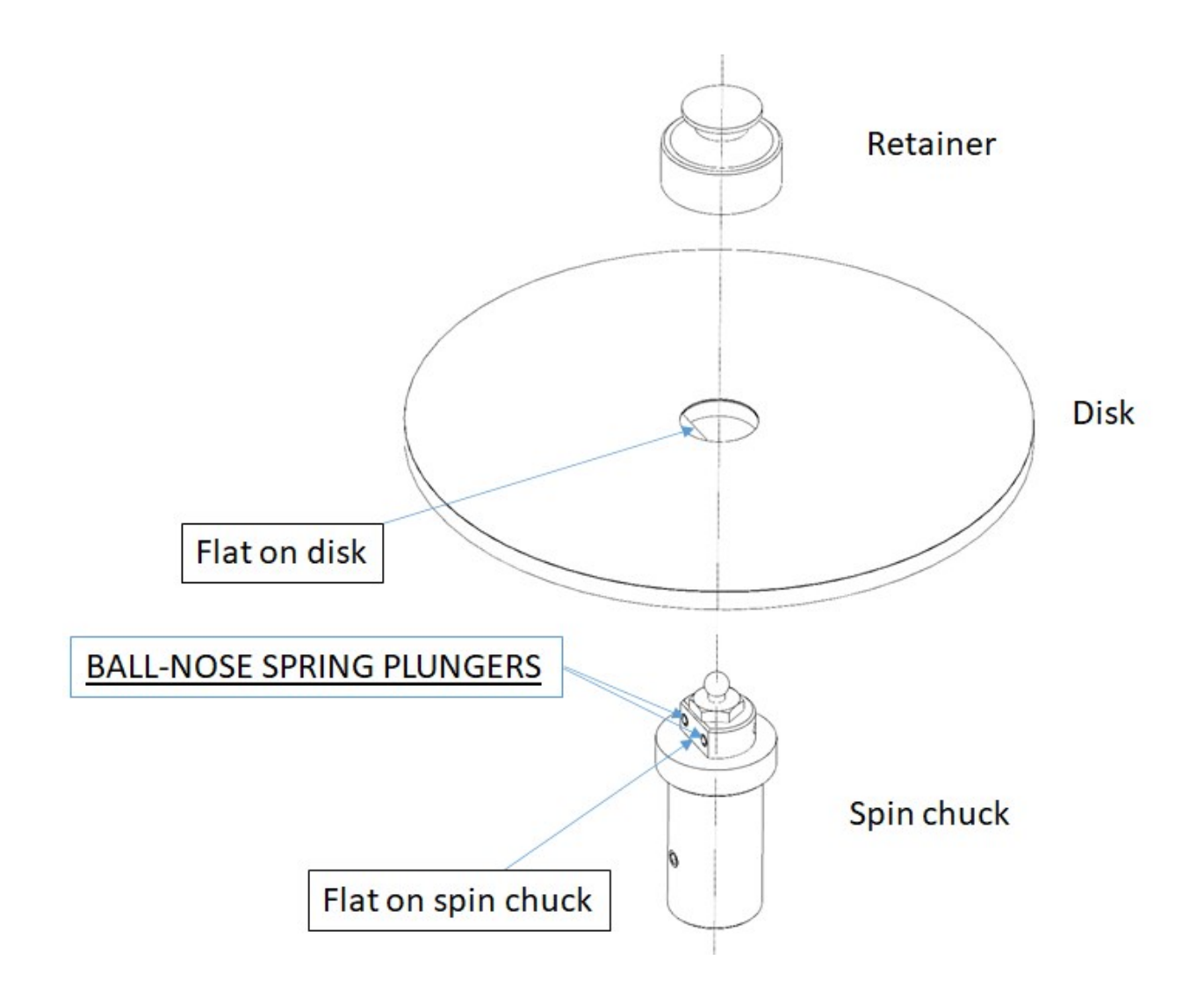

## **Supplementary Section 3**

### Programming Algorithm and Graphical User Interface

The software that controls the machine is based on a Python3 program with a set of libraries including pyqt4 as the graphical user interface. It has the following functions:

- 1. Controlling the movement of the main, brushless DC motor. This includes spinning at a specified RPM, acceleration/deceleration (RPM/s), oscillation at a specified angle and frequency (Hz), and angular positioning.
- 2. Controlling the linear actuator to move the laser to a certain radial position. A linear actuator is used here to carry a 5W blue light laser diode. A PWM code is sent from the raspberry pi to the actuator through GPIO pins on the Raspberry Pi. The motor and linear actuator are moved correspondingly to target the laser at specific valving position.
- 3. Controlling the laser with desired power. The laser is controlled by an PWM code to adjust the power for fast and accurate actuation of the valve.
- 4. Controlling the excitation led to light up the detection area. A GPIO code is integrated to control a 1W led excitation source for the integrated fluorescent microscope.
- 5. Controlling the custom-built fluorescent microscope to take picture. Through an ethernet cable, the camera is controlled through Pymba ([https://github.com/morefigs/pymba\)](https://github.com/morefigs/pymba), a python wrapper for Allied Vision's Vimba C API. The library enables control over camera parameters such as exposure and gain.
- 6. Processing the image with OpenCV code. OpenCV-python is an open source computer vision library that was used to detect and measure the fluorescence intensity of each probe binding area. Pictures of the detection area before and after hybridization are taken by the custom built fluorescence microscope camera for comparison. To process the fluorescent image (a), each image is first background subtracted (b). Then the resulting image is smoothed with a Gaussian blur algorithm. A threshold is applied to remove any spikes from the picture which may be falsely recognized as detection spots (c). Finally, the "findContours" function is used to outline the perimeter of the fluorescent spots and the intensity of each pixel is summed up as the total fluorescence intensity (d).

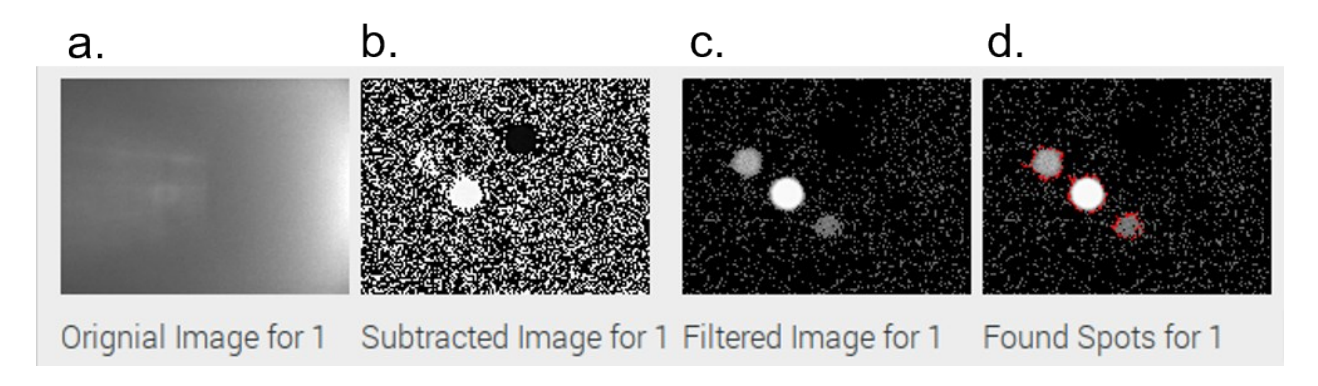

The software has a user friendly interface with one integrated function that runs all the assay steps and an optional developer mode for more advanced settings and parameters.

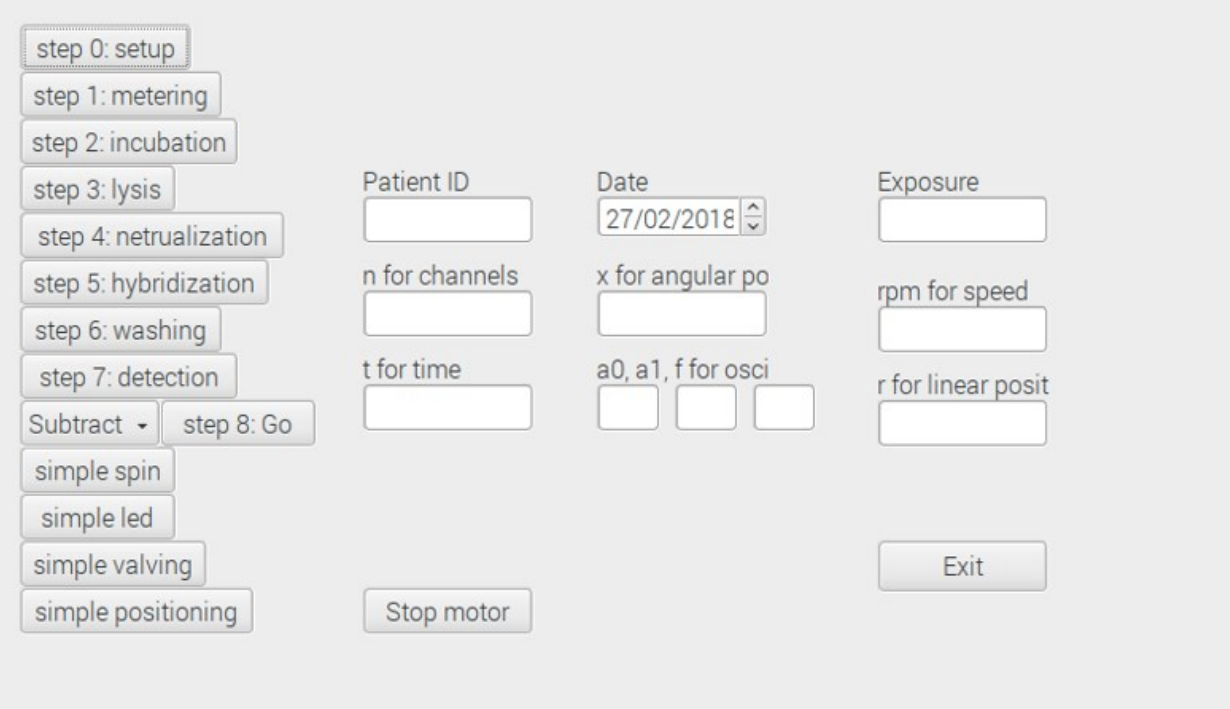